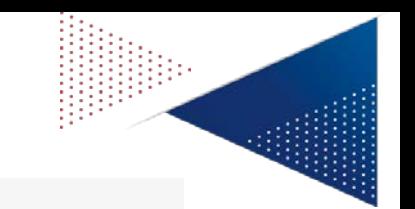

# **NOUVELLE FMI**

- Les clubs disposent déjà de l'accès à la **préparation des matchs** à l'adresse suivante : (**https://fmi-core-compo.fff.fr**)
	- Cette adresse sera dorénavant le seul accès possible pour préparer les compositions à l'avance pour les deux équipes
	- Il n'est plus possible de préparer à l'avance sa composition sur la tablette dans l'application Feuille de Match
- La nouvelle **WebAppFMI** s'installe **uniquement sur tablette ( pas sur téléphone** ), à partir de cette URL : **https://fmi-core.fff.fr.** 
	- Sur la page de connexion, il y a le lien sous l'illustration : « Comment installer la FMI sur ma tablette ». les écrans de ce didacticiel suivent ci-après.
	- Nous avons également réalisé une vidéo qui est sur la plateforme club dans votre championnat.

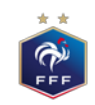

## **INSTALLATION WEBAPP FMI**

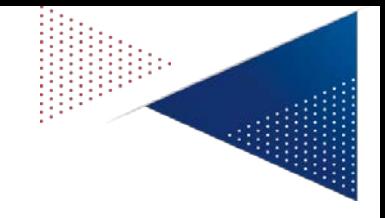

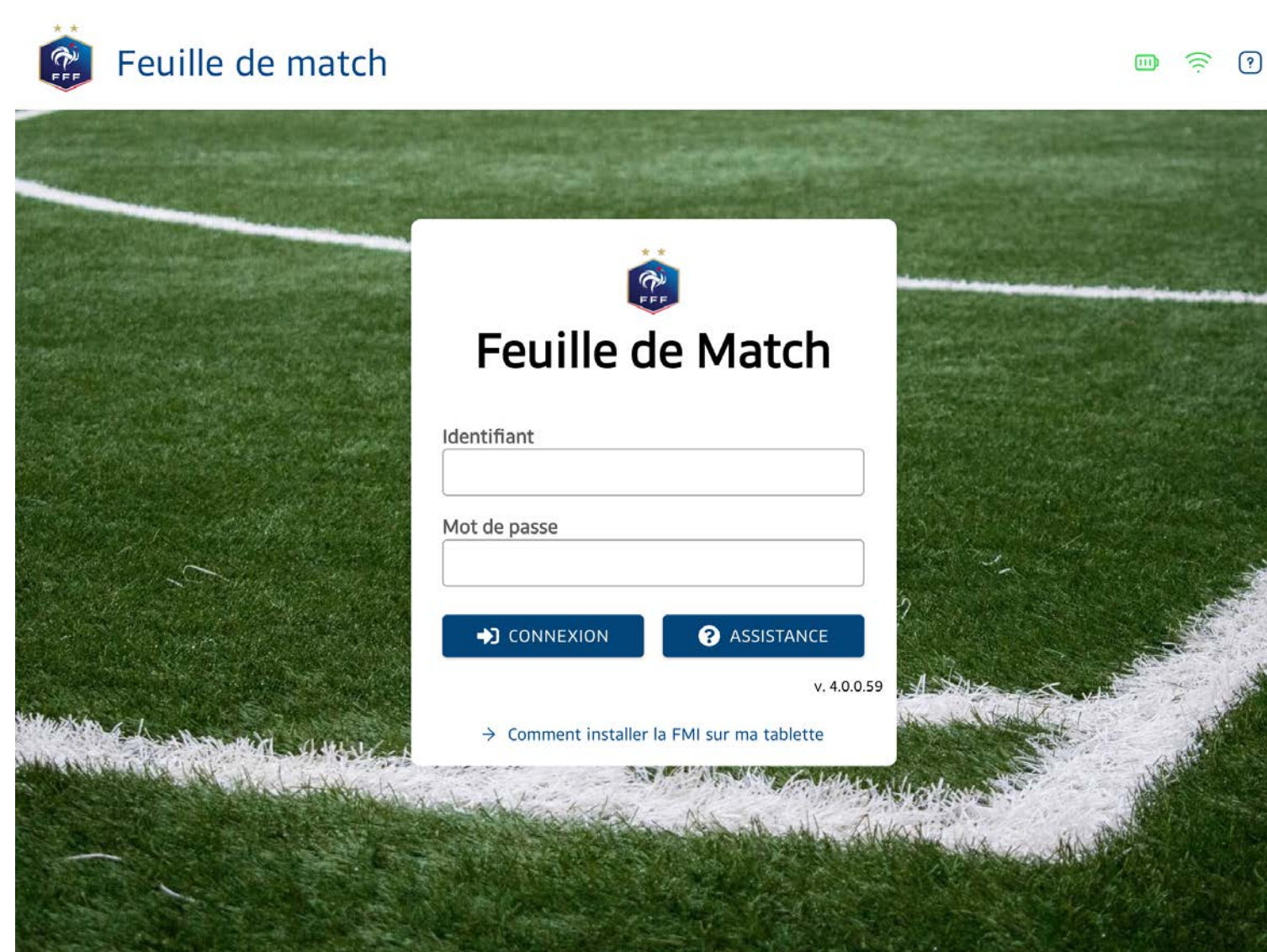

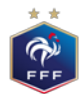

## **INSTALLATION WEBAPP FMI**

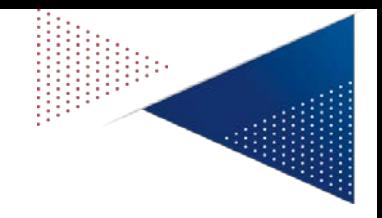

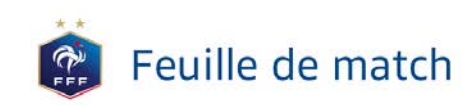

 $\mathcal{D}$ (iii)

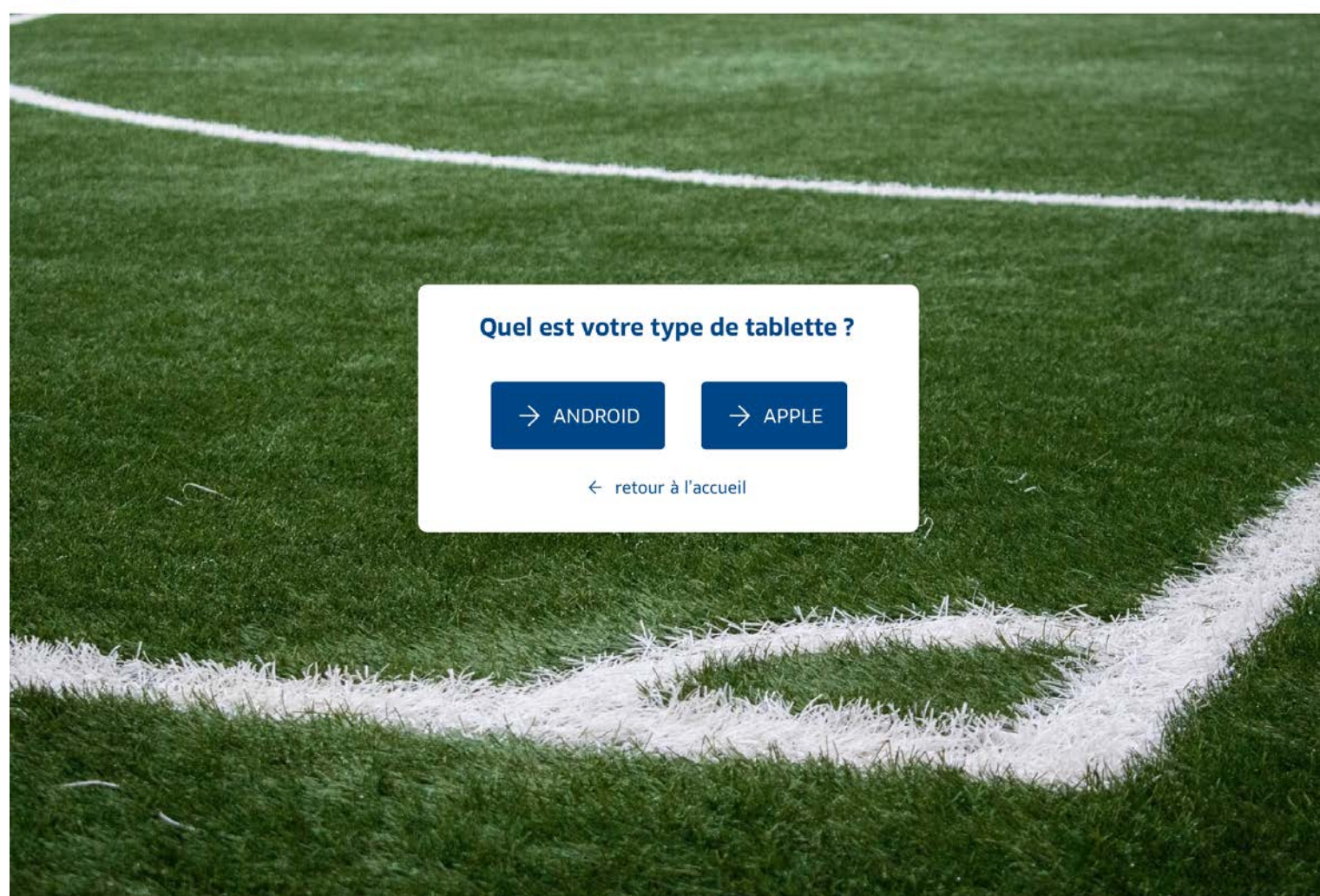

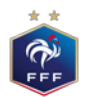

### **CHOIX 1 : INSTALLATION TABLETTE ANDROID**

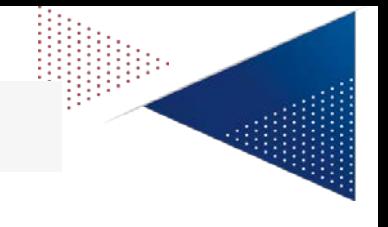

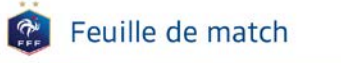

 $\Box$   $\widehat{\mathbb{R}}$  0

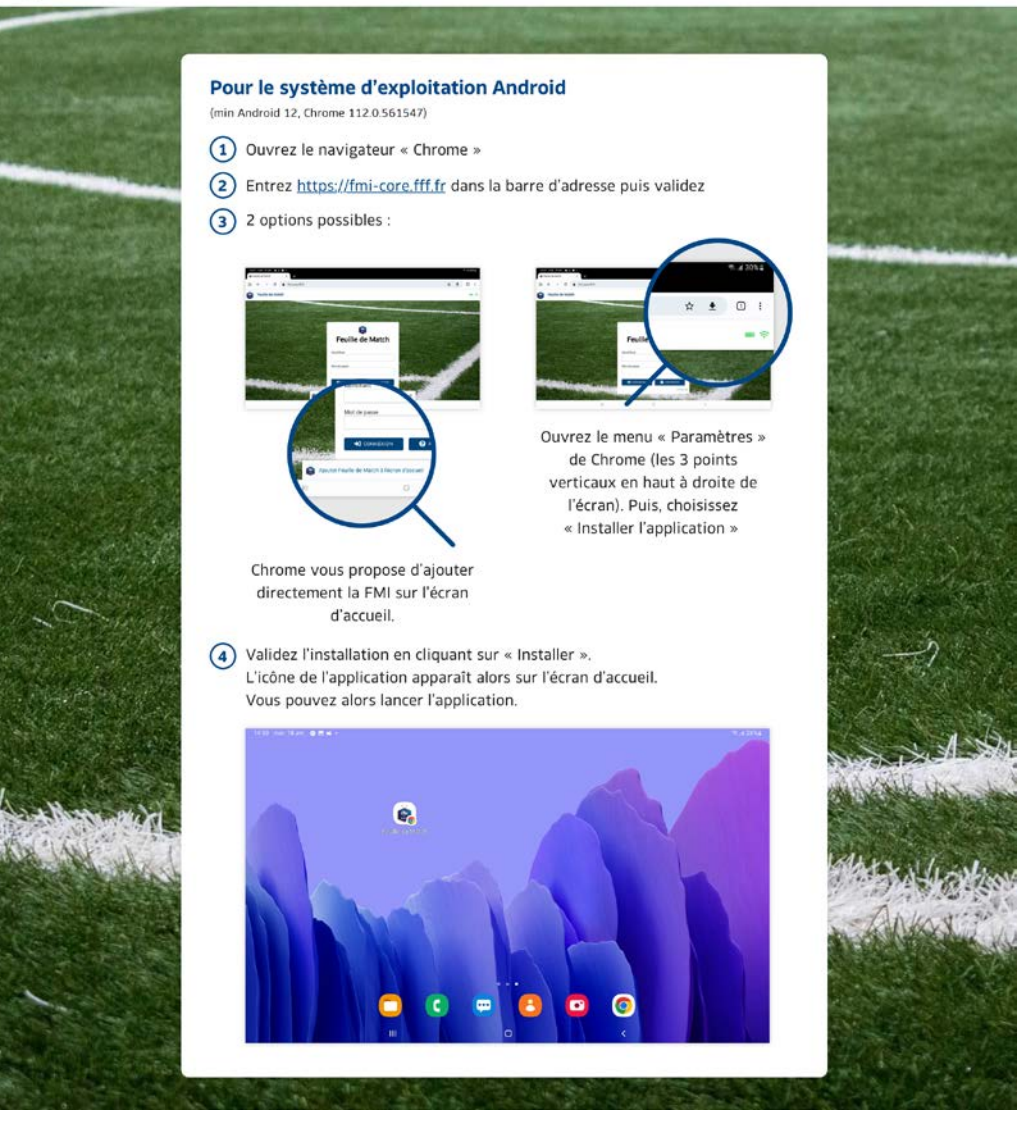

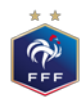

### **CHOIX 2 : INSTALLATION TABLETTE APPLE - IPAD**

#### Feuille de match  $\mathbb{R}$

#### $\Box$   $\widehat{\mathbb{R}}$   $\Omega$

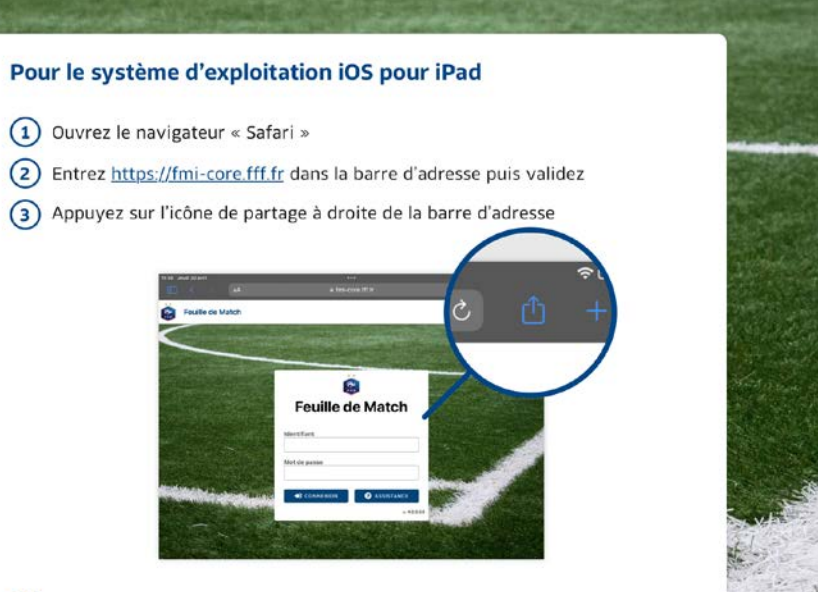

(4) Dans la popin qui s'affiche, choisissez « Sur l'écran d'accueil »

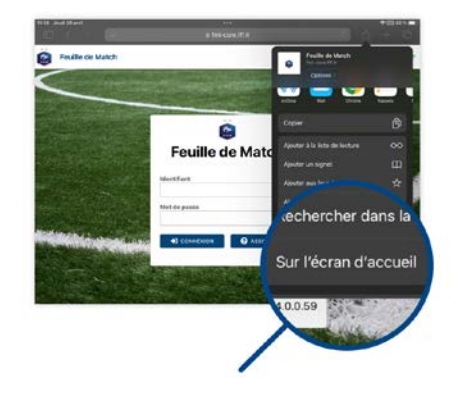

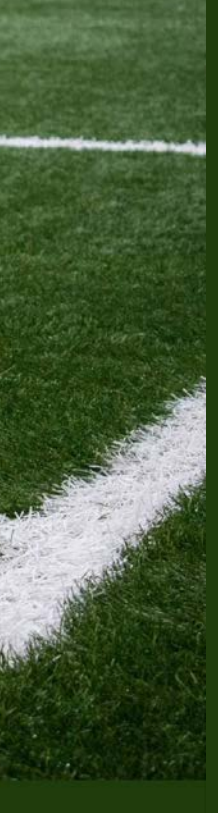

(5) Validez l'installation en cliquant sur « Ajouter »

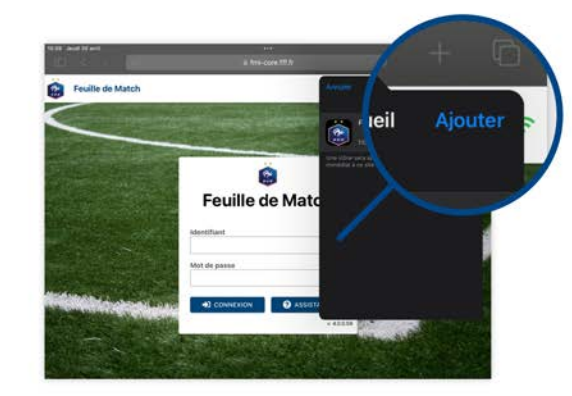

 $\circ$ L'icône de l'application apparaît alors sur l'écran d'accueil. Vous pouvez alors lancer l'application.

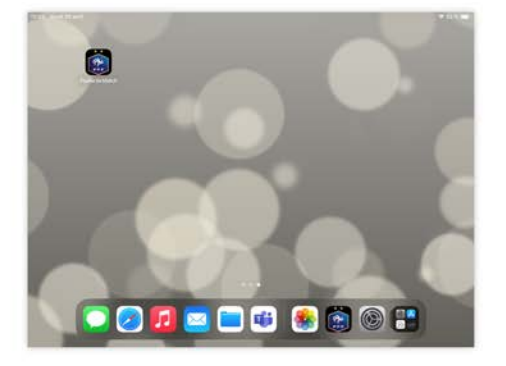